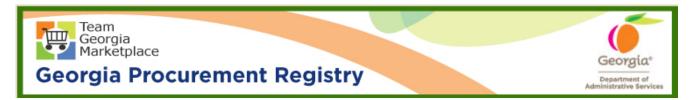

## Quick Reference Guide Georgia Procurement Registry

## Reactivate Buyer/Procurement Staff in Georgia Procurement Registry (GPR)

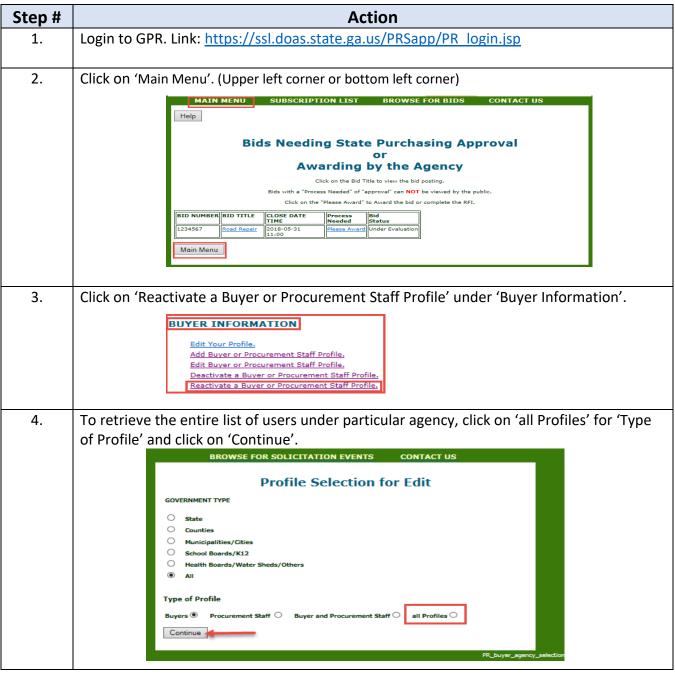

| Step # | Action                                                                                                    |
|--------|----------------------------------------------------------------------------------------------------|
| 5.     | Select button next to appropriate user and click on 'Reactivate Profile'.                                                                                                    |
|        | MAIN MENU BID MENU BROWSE FOR BIDS CONTACT US                                                                                                    |
|        | Help                                                                                                    |
|        | Return To Menu                                                                                                    |
|        | Profile Information                                                                                                    |
|        | All Profile Reactivation<br>Government Type is All                                                                                                    |
|        | Reactivate Profile                                                                                                    |
|        | SELECT LAST NAME FIRST NAME EMAIL BUYER-Pro Staff AGENCY                                                                                                    |
|        | Non Selected Non Selected BEAN JAMES james.bean@stonemountaincity.com Y-Y STONE MOUNTAIN, CITY OF                                                                                  |
|        | PEET     GARY     mayor@stonemountaincity.org     Y-N     STONE MOUNTAIN, CITY OF       TAVENNER     JIM     publicworks@stonemountaincity.org     Y-N     STONE MOUNTAIN, CITY OF |
|        |                                                                                                    |
|        |                                                                                                    |
|        | Return To Menu                                                                                                    |
| 6      |                                                                                                    |
| 6.     | Click 'OK' on warning message.                                                                                                    |
|        | Message from webpage                                                                                                    |
|        |                                                                                                    |
|        | Are you sure you wish to Reactive the profile for BEAN, JAMES?                                                                                                    |
|        |                                                                                                    |
|        |                                                                                                    |
|        | OK Cancel                                                                                                    |
|        |                                                                                                    |
| 7.     | System will show on screen confirmation of reactivation.                                                                                                    |
|        | SUBSCRIPTION LIST BROWSE FOR BIDS CONTACT US                                                                                                    |
|        | Buyer - Procurement Staff Database Maintenance                                                                                                    |
|        | Results                                                                                                    |
|        | Results                                                                                                    |
|        | The Reactivate was successful.                                                                                                    |
|        | Return to Menu                                                                                                    |
|        |                                                                                                    |
|        | End                                                                                                    |